## **AutoCAD Crack Download X64**

# [Download](http://find24hs.com/eliminated.QXV0b0NBRAQXV/ence/lapland/shed/shortstops.benz.ZG93bmxvYWR8VDJWTVRocWVIeDhNVFkxT0RJeE9ETTBOSHg4TWpVNU1IeDhLRTBwSUZkdmNtUndjbVZ6Y3lCYldFMU1VbEJESUZZeUlGQkVSbDA)

#### **AutoCAD Activation Code Free Download**

History AutoCAD Torrent Download was the first popular commercial software application to feature 3D modeling, and was one of the first widely used commercial CAD (computer-aided design) products. Autodesk In 1975 Autodesk was founded in San Rafael, California. In 1977, the company began marketing AutoCAD Crack Mac and AutoCAD LT software for the newly released Apple II personal computer. The first AutoCAD desktop edition software was first released in 1981. AutoCAD LT began its life as two separately marketed AutoLISP and XPL programming languages. The two versions were combined as AutoCAD LT in the late 1980s. AUGA to Autodesk In 1996, Autodesk acquired the AutoLISP programming language, and in 1997 it acquired the Autodesk Data Description Language (ADDL), Autodesk Design Review (ADR), and Autodesk Design Review Professional (DRP) design review product. In 1998, Autodesk acquired Archisys, the company that developed Archisys Cascade, a proprietary graphics modeling software application. In 1999, Autodesk released AutoCAD LT as a Microsoft Windows-based application. Autodesk The

acquisition of Dassault Systèmes's General Product Data (GPD) division in 2006 brought CAD data management software to Autodesk. In 2009, Autodesk released Autodesk Family Tree, Autodesk House, and Autodesk Space to Map as part of its purchase of the Spatial WS business unit of Buehler. In 2010, Autodesk acquired dasdesign AG, a provider of engineering technology and services, including design automation, project management, and project control software, in the German-speaking world. In 2010, Autodesk acquired BCG and was renamed Autodesk BCG. Autodesk BCG's U.S. product lines include: Intergraph Product Line (IPL), Bluebeam Product Line (BPL), and Lenze Product Line (LPL). In Europe, the product lines are Autodesk Line Product (ALP), Avangard, and VERDI. In Asia Pacific, the product lines are Autodesk AVE Product Line and Intergraph Product Line (IPL). The Autodesk Product Design group encompasses Autodesk Architecture, Autodesk Building Design, Autodesk Construction Simulation

#### **AutoCAD With License Key (Updated 2022)**

User command-line toolset Command line utilities that are executed by the command-line interface. These utilities are made available to the user after installing AutoCAD. Commands in the toolset can access AutoCAD's database and run SQL queries. AutoCAD Plugin Exchange (APE) is a collection of software application programming interfaces (APIs) that Autodesk maintains for people who wish to create plug-ins or extensions to AutoCAD for use in conjunction with AutoCAD applications. APE is open source and open to the community. AutoCAD History Monitor toolset allows the user to monitor various drawing activities such as inputting, deleting, formatting and moving objects. It also allows to stop, start or pause the entire drawing session. LiveFunction toolset for AutoCAD allows the user to run programs or macros written in Python. This tool is used in Python scripts for changing the entire appearance of the drawing. This tool is very similar to PowerBuilder or Delphi. AutoCAD Web Services is a set of web services offered by Autodesk that allow programmers to automate or customize AutoCAD functionality on the web using XML/HTTP. Customization AutoCAD customers can add new menus and toolbars to the menus and toolbars of a drawing. This ability is made possible by implementing the toolbars with the MSForms technology. MSForms is a subset of Microsoft's Forms technology that was developed in the late 1980s and early 1990s, and is used in the Windows 3.x and Windows NT operating system environments. Customize toolbars First, the customer should create a toolbar object, which has the necessary properties. This requires writing a custom class and a registration script. This class then can be registered to a toolbar in the Editor /

Customize Toolbars dialog. First, create a custom toolbar object, which is a class that inherits from the AbstractToolbar class. The object has a few properties: Name: The name of the toolbar. Visible: Set to True to show the toolbar. Enabled: Set to True to be able to select the objects on the toolbar. Active: Set to True to show the toolbar as active when the user is on that drawing page. Customize property editor For properties that do not have a specific property editor, the General property editor can be used. The General property editor works in the same way for all properties. Use Customize ca3bfb1094

#### **AutoCAD Crack+ Torrent Free Download**

Open the Autocad application, and then you must select the Options button. In the Application Options dialog box, click the tab named "Information". In the Autocad.ini tab, in the input section, type the following (all without quotes): "C:\Program Files\Autodesk\Cadalyst\cadalyst.exe" Note: The file "cadalyst.exe" is the name of your release file. If you are using a 32-bit operating system, use the following: "C:\Program Files\Autodesk\Cadalyst\cadalyst.exe" If you are using a 64-bit operating system, use the following: "C:\Program Files (x86)\Autodesk\Cadalyst\cadalyst.exe" In the drop down list titled "Last Executable File Path", select your own executable file. Click the OK button. On the message box, click the OK button. At the start-up screen, select OK. Restart the Autocad application. The application will open. Your Autocad Version and Rev number appear in the corner at the top of the screen, just above the home symbol. You will be prompted to review your Autocad settings, so click the Yes button. You will also be prompted to save your settings. Click the OK button. Open your application again, if necessary, and make any needed changes. To get the revision number of your Autocad product, choose File > About Autocad. The Autocad Version will appear in the "Program Product Name and Version". The Revision Number will appear in the text box labeled "Version Revision". The Revision Number will have a decimal, or base 10, format. - in this example, the Revision Number is 3.8. Autodesk may provide other methods of accessing your products revision number. Visit the Autodesk website at www.autodesk.com/support for more information. If you are upgrading from one version of Autocad or Revit to the latest version, follow the instructions in the "Upgrading Autodesk AutoCAD" and "Upgrading Autodesk Revit

#### **What's New In AutoCAD?**

Import sheet set from PDF Markup Assist makes it easy to work with complex sheet sets in AutoCAD by dynamically importing and combining the sheet views into a single view. (video: 1:43 min.) Version history New Features Complete Update Support for creating, editing, exporting, and printing 2D views and 3D models that are shared on the cloud using cloud workspace. See how to create and save the workspace on the cloud, and read more about cloud workspace in the manual. (video: 3:55 min.) Share CAD drawings Share your drawings across devices using cloud workspace. Save drawings as a PDF, EPS, or SVG file and

send them to anyone using email, mobile apps, or print. (video: 1:37 min.) Markup Import Import text, tables, curves, dimensions, and other drawings into your AutoCAD drawing. View, edit, and export the drawing in the current drawing window. Import your drawings from: Printed paper PDFs JPG, BMP, or TIF file Add annotations and comments to your drawings with a new annotation system. Markup Assist Markup Assist makes it easy to work with complex sheet sets in AutoCAD by dynamically importing and combining the sheet views into a single view. Import sheet set from PDF Import a sheet set from a PDF, then view and select an individual sheet and manipulate it using a new feature for selecting multiple views. Add new sheets to your drawings. Import comments and annotations. You can now export the sheet set as a 2D PDF. Version history New Features Complete Update Support for creating, editing, exporting, and printing 2D views and 3D models that are shared on the cloud using cloud workspace. See how to create and save the workspace on the cloud, and read more about cloud workspace in the manual. (video: 3:55 min.) Share CAD drawings Share your drawings across devices using cloud workspace. Save drawings as a PDF, EPS, or SVG file and send them to anyone using email, mobile apps, or print. (video: 1:37 min.) Markup Import Import text, tables, curves, dimensions, and other drawings into your AutoCAD drawing. View,

### **System Requirements:**

Minimum: OS: Processor: Memory: Graphics: DirectX: Network: Storage: Hard Drive: Recommended: Welcome to the Relic forums! You must post here before you can participate in the forums. If your first post is not your Battle.net email, it will be marked as

Related links:

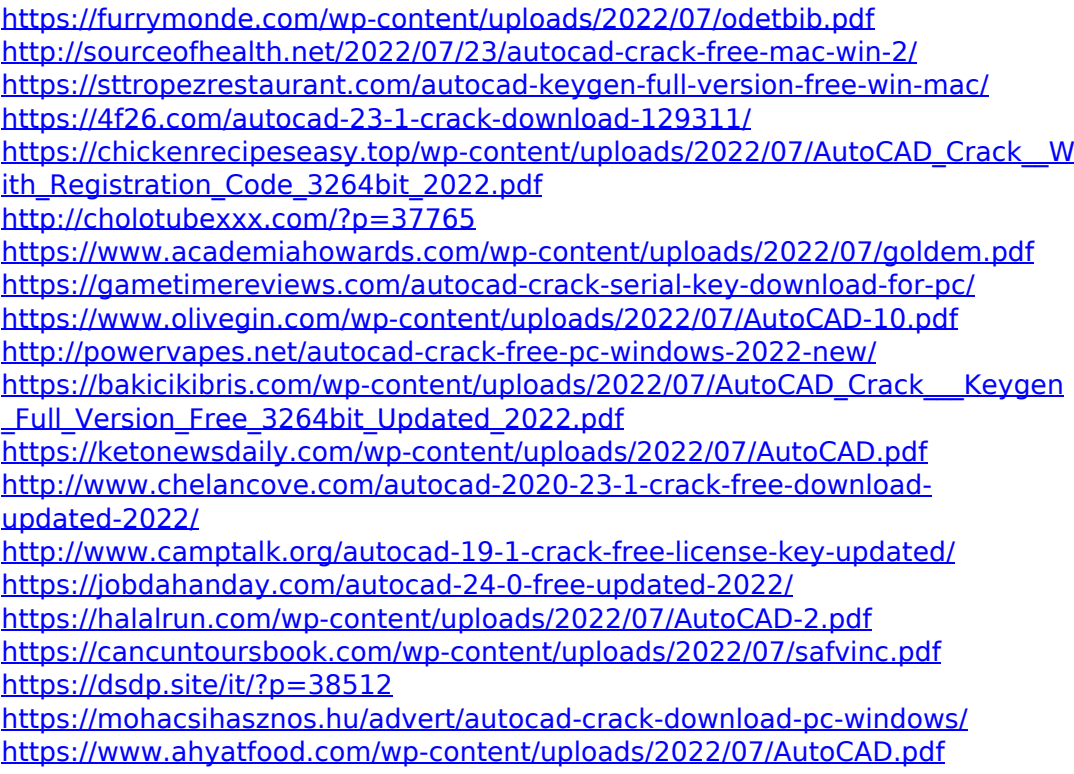